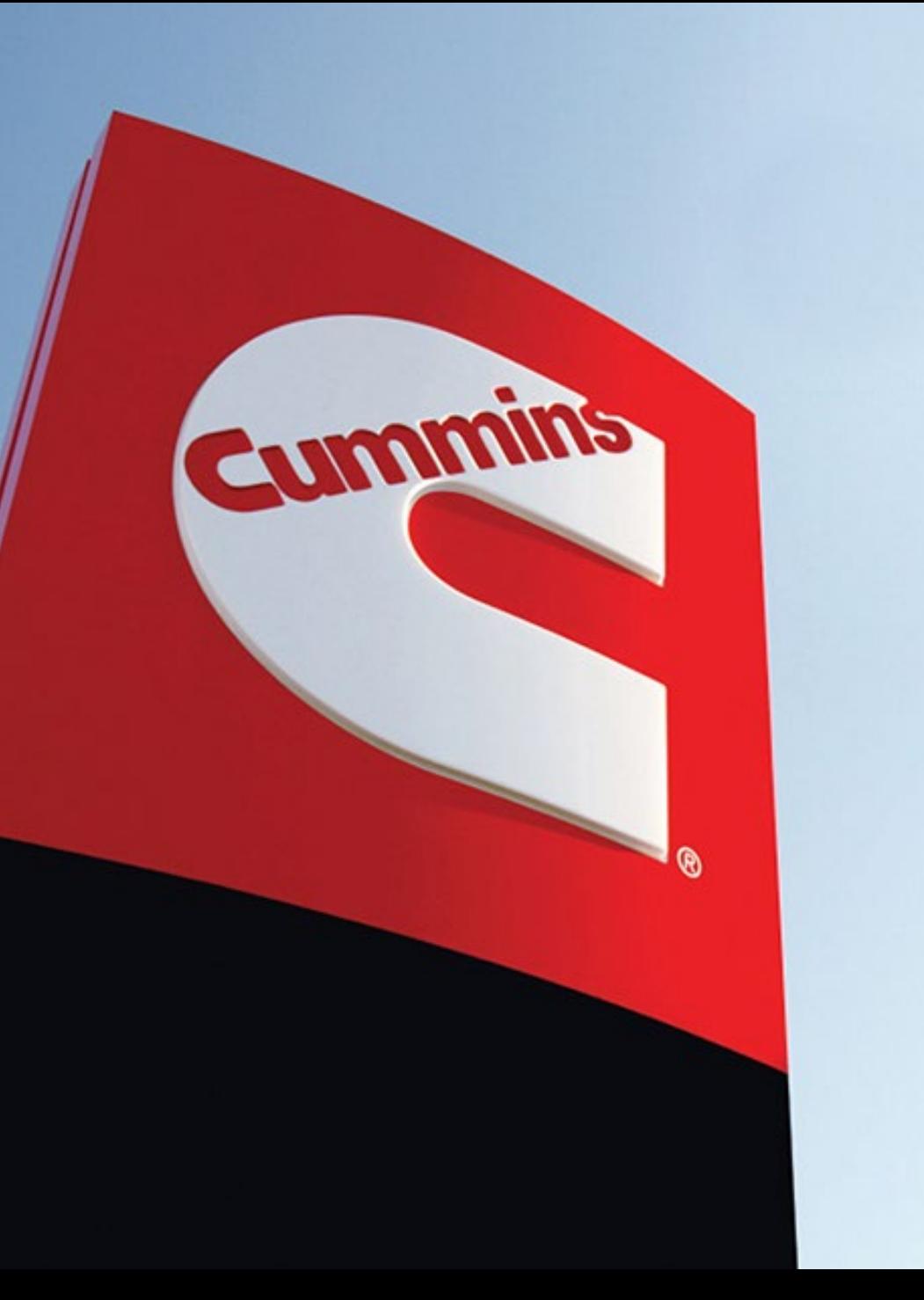

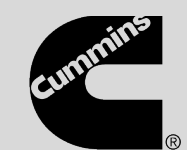

## Predictive Service: How to service using Guidanz Mobile

Version 1

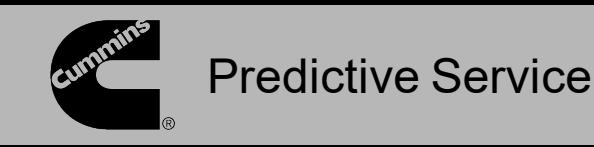

When Guidanz Mobile is connected to an ECM that has logged a Predictive Service event, the Predictive Service counter will display the number of events under the Faults section. In the Smart Service section, the list of Predictive Service events is shown. Clicking the arrow next to an event will expand that section to show the details for that Predictive Service event.

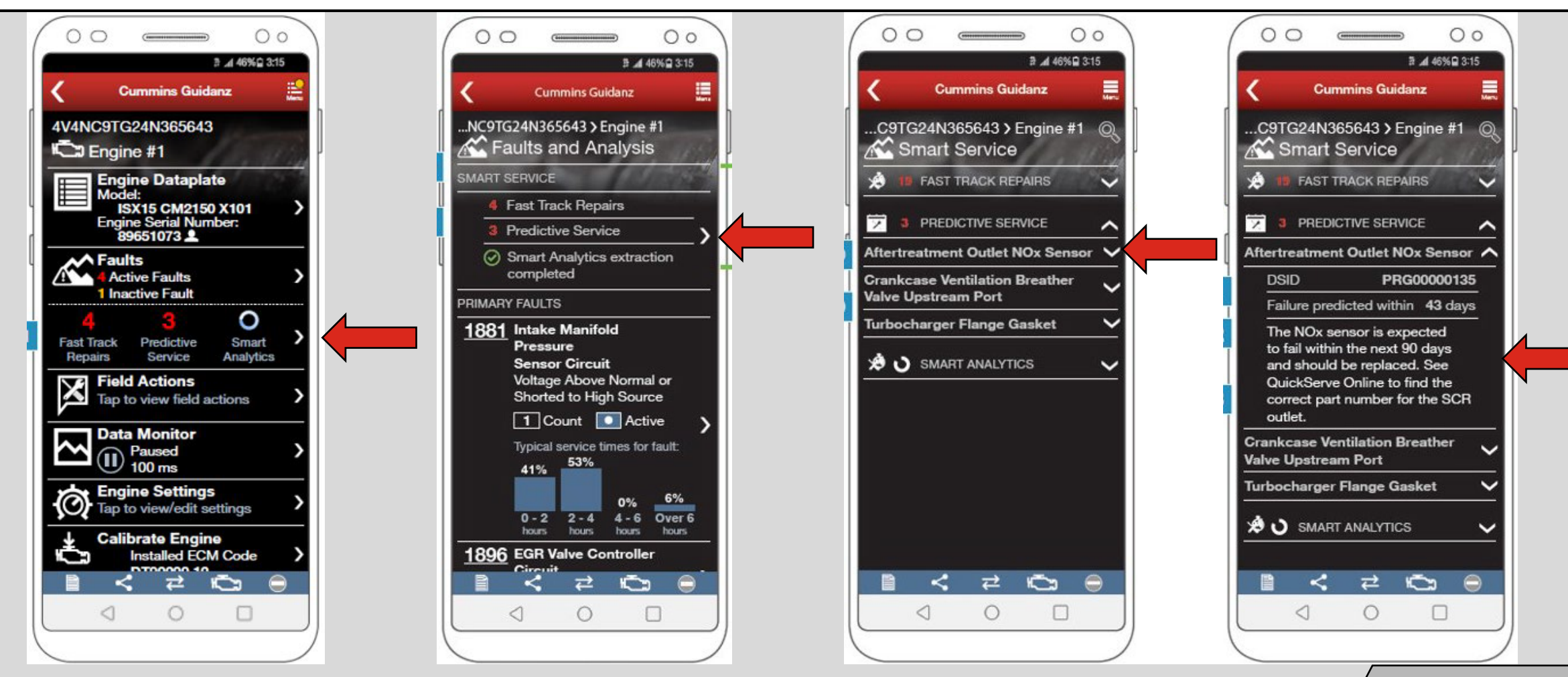

Public / **Cummins** 

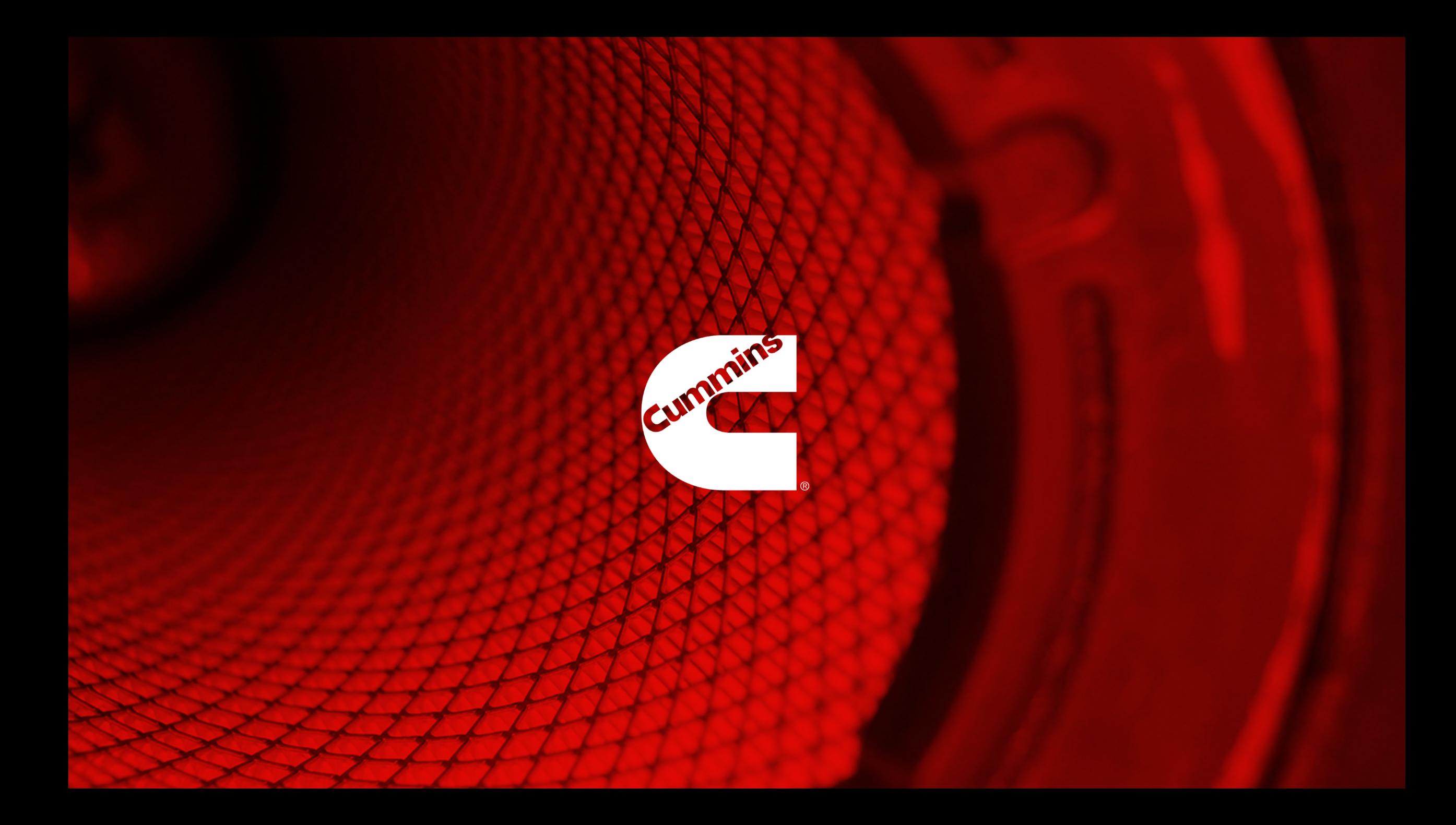